# Can We Deploy Yet?

by Anastasiia Tymoshchuk

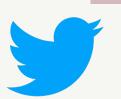

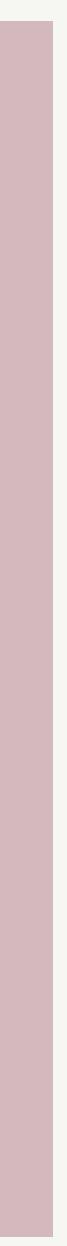

### Few words about myself

- Lead Dev at Scoutbee in Berlin
- PyBerlin organiser
- 10 years in software development
- 7 years in Python
- Happy Pythonista 迄 😊

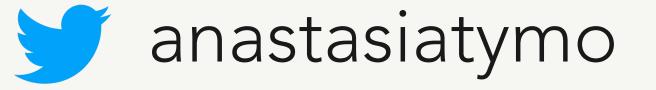

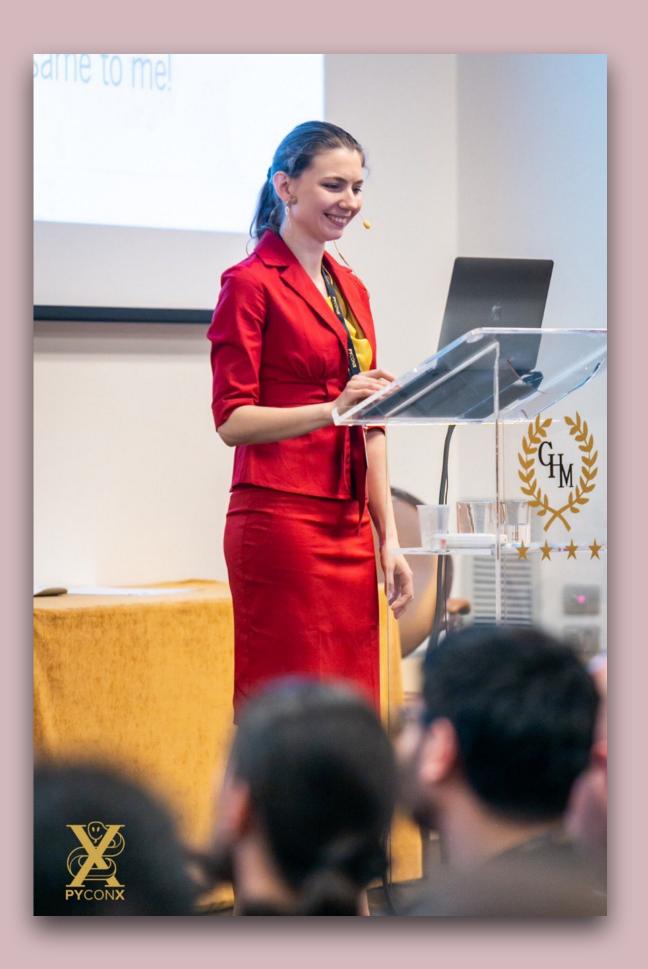

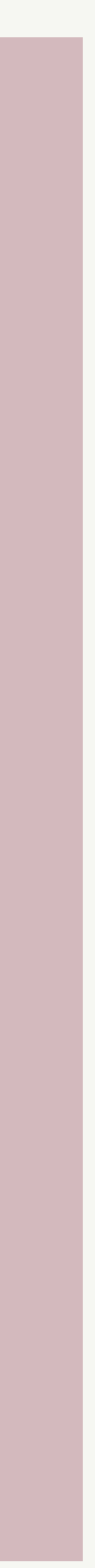

# What "Production" means to you?

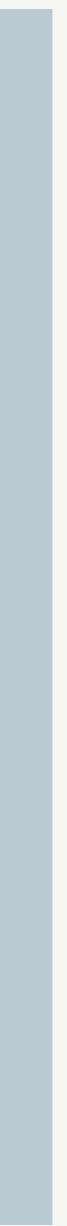

### Is my code ready for Production?

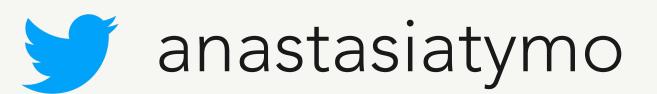

"You've worked hard on your project. It looks like all the features are actually complete, and most even have tests.

You can breathe a sigh of relief. You're done.

Or are you?"

from "Release It! Design and Deploy Productionready Software" book by Michael T. Nygard

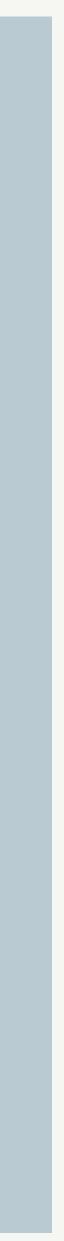

# There are couple of checks for you before going to production

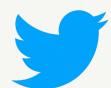

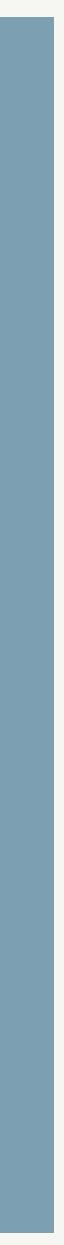

### **Ready for Production?** check your code now 20 50

- Exception handling
- How to become a detective or meaningful logging
- From code review to production or effective CI/CD
- Docker? No problem!
- More hints and ideas

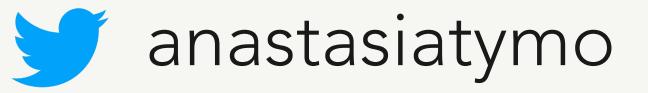

aningful logging or effective CI/CD

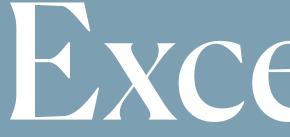

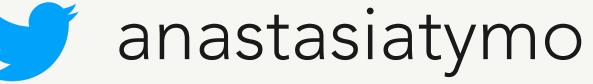

Exceptions

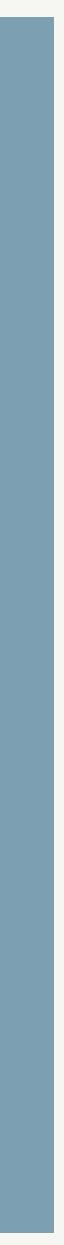

### We don't want to return to the user "500 Internal Server Error"

try: except Exception as e: # catching exceptions print("Exception occurred:", repr(e))

https://docs.python.org/3.8/library/exceptions.html

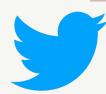

- ... # some code here might raise an exception

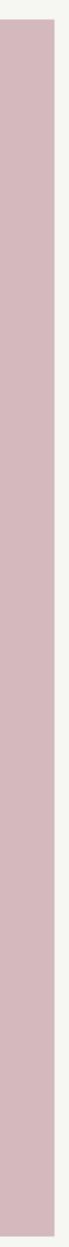

# Catching Exception and BaseException

### try:

raise Exception("My custom exception") print("Exception occurred:", repr(e)) print("BaseException occurred:", repr(e))

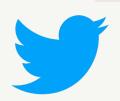

- except Exception as e: # catching Exception is not the best idea
- except BaseException as e: # catching BaseException is even worse

# Guess which one will be printed

### try:

input() except Exception as e: print("Exception occurred:", repr(e)) except BaseException as e:

### > BaseException occurred: KeyboardInterrupt()

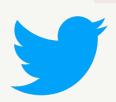

- print("BaseException occurred:", repr(e))

# Hierarchy of exceptions in Python

BaseException

- +-- SystemExit
- +-- KeyboardInterrupt +-- GeneratorExit
- +-- Exception

+-- ArithmeticError

$$+--$$
 Ove

- +-- AssertionError
- +-- AttributeError
- • •

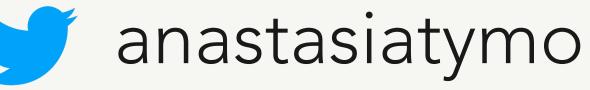

- ration ncIteration
- oatingPointError
- erflowError
- roDivisionError

# Handling exceptions

try: except Exception as e: print("Printing exception", repr(e))

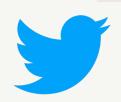

- raise Exception("Something custom happened!!!")
- raise Exception("I want my custom message!!!")

# Handling exceptions

Traceback (most recent call last): File "my\_awesome\_code.py", line 2, in <module> raise Exception("Something custom happened!!!") Exception: Something custom happened!!!

Traceback (most recent call last): File "my\_awesome\_code.py", line 5, in < module> raise Exception("I want my custom message!!!") Exception: I want my custom message!!! Printing exception Exception('Something custom happened!!!')

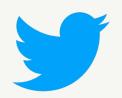

# Handling exceptions - raising from

try: raise Exception("Something custom happened!!!") except Exception as e: print("Printing exception", repr(e)) raise Exception("I want my custom message!!!") from e

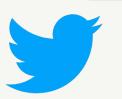

# Handling exceptions - raising from

Traceback (most recent call last): File "my\_awesome\_code.py", line 2, in <module> raise Exception("Something custom happened!!!") Exception: Something custom happened!!!

Traceback (most recent call last): File "my\_awesome\_code.py", line 5, in <module> raise Exception("I want my custom message!!!") from e Exception: I want my custom message!!! Printing exception Exception('Something custom happened!!!')

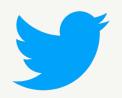

- The above exception was the direct cause of the following exception:

# Custom exceptions

### class MyCustomException(Exception): pass

try: raise MyCustomException("Something custom happened!!!") except MyCustomException as e: print("We are handling this exception here!", repr(e))

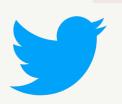

# More to learn

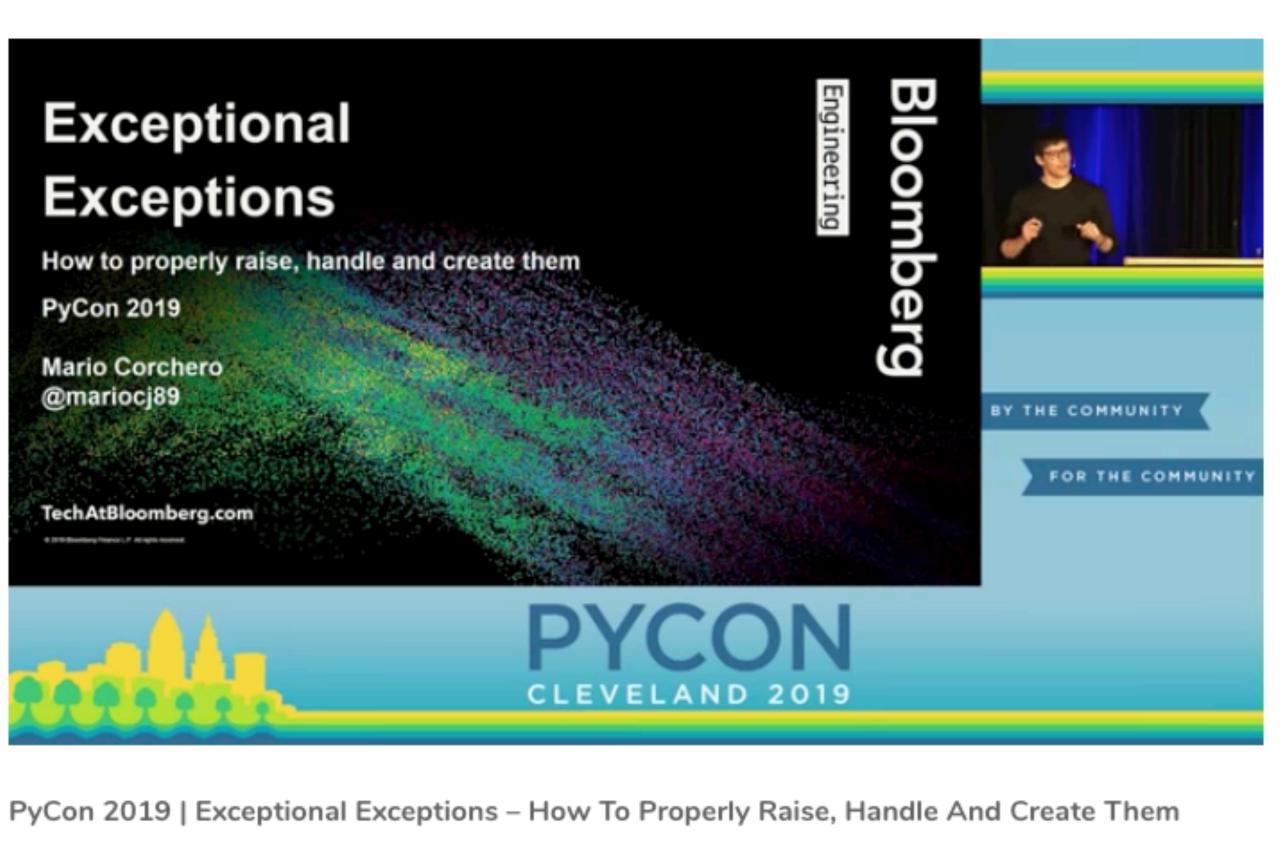

Speaker: Mario Corchero

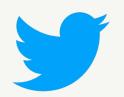

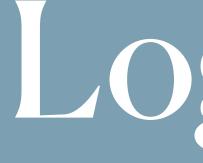

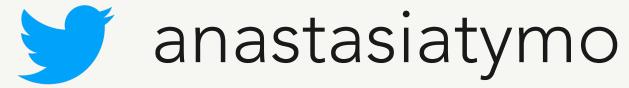

Logging

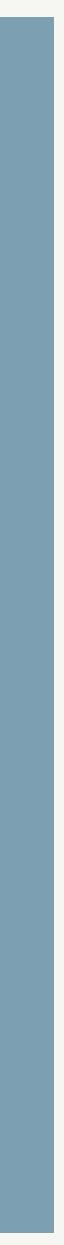

"Treat logs as event streams Logs províde vísíbílíty ínto the behavíor of a running app. (...) Logs are the stream of aggregated, time-ordered events collected from the output streams of all running processes and backing services. Logs in their raw form are typically a text format with one event per line (though backtraces from exceptions may span multiple lines). Logs have no fixed beginning or end, but flow continuously as long as the app is operating."

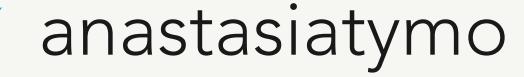

### from The Twelve-Factor App

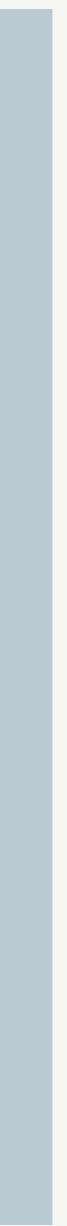

# Main logging attributes

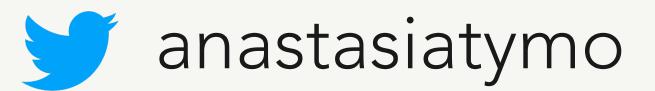

- when
- where
- what
- who
- outcome

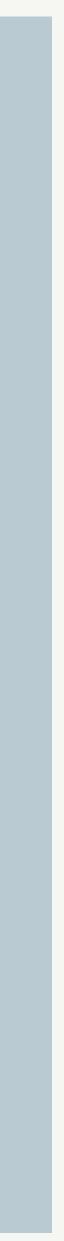

# How do we usually log something?

import logging

my\_logger = logging.getLogger(\_\_name\_\_)
logging.basicConfig(level=logging.INFO)

my\_logger.info(
 "Hello Pythonista! Conference name %s, talk name %s, key\_id = %s"
 % ("EuroPython", "Can we deploy yet?", "1234")

INFO: \_\_main\_\_:Hello Pythonista! Conference name EuroPython, talk name Can we deploy yet?, key\_id = 1234

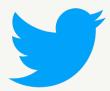

# How can we improve?

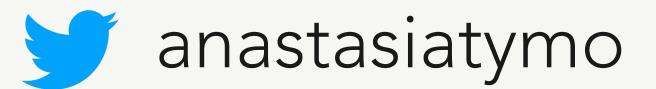

Maybe Structlog?

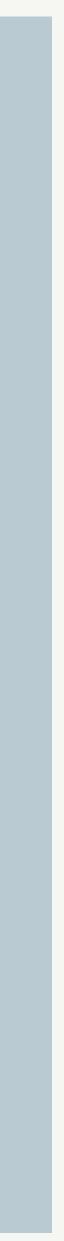

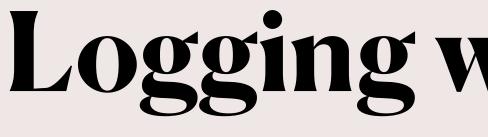

import structlog

logger\_structlog = structlog.get\_logger()

logger\_structlog.info( "Hello Pythonista!", key\_id="1234", conference\_name="EuroPython", talk\_name="Can we deploy yet?",

conference\_name=EuroPython 2020-07-19 21:38.48 Hello Pythonista! key\_id=1234 talk\_name=Can we deploy yet?

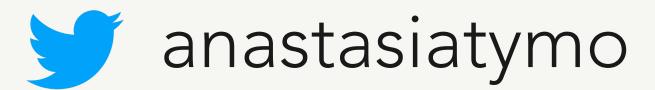

# Logging with Structlog

# How can we improve?

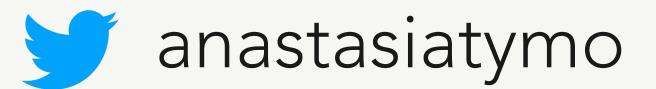

## Definitely Structlog!

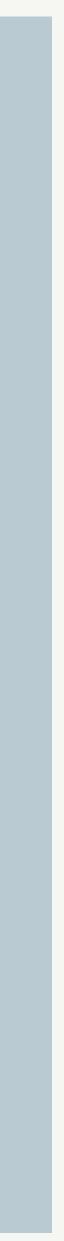

# Let's take a closer look

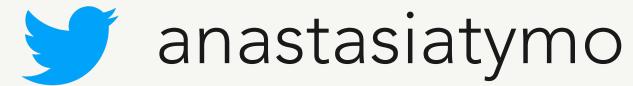

### import structlog

logger\_structlog = structlog.get\_logger(\_\_\_name\_\_\_)

logger\_structlog = logger\_structlog.bind( key\_id="1234", conference\_name="EuroPython", talk\_name="Can we deploy yet?"

try:

raise Exception("Oh, something went wrong...") except Exception: logger\_structlog.exception("logging exception")

2020-07-19 21:43.48 logging exception Traceback (most recent call last): File "my awesome code.py", line 9, in <module> raise Exception("Oh, something went wrong...") Exception: Oh, something went wrong...

```
conference name=EuroPython key id=1234 talk name=Can we deploy yet?
```

# Also in json format!

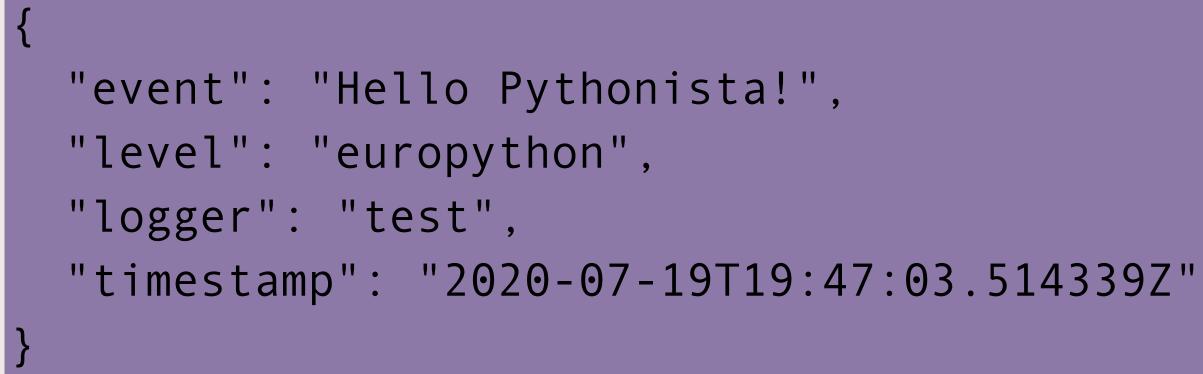

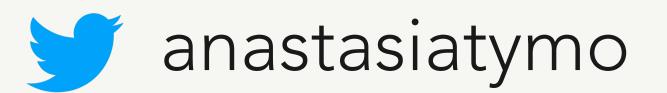

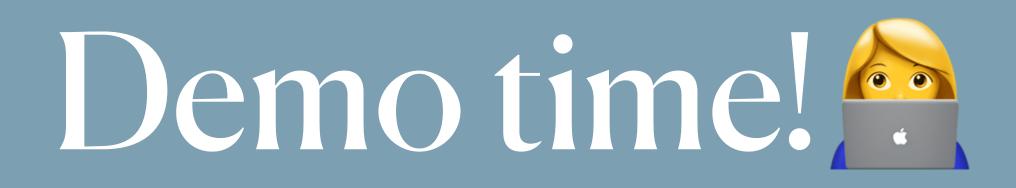

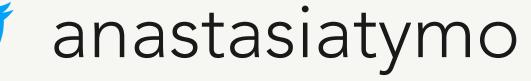

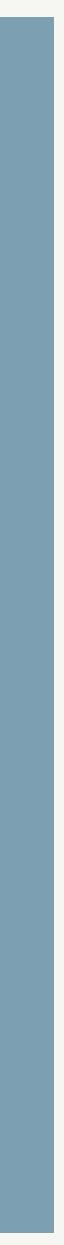

# More to learn about Structlog

### Logging Rethought 2: The Actions of Frank Taylor Jr.

Translations: en en 🛗 Sat 20 April 2019 By Markus Holtermann

YouTube

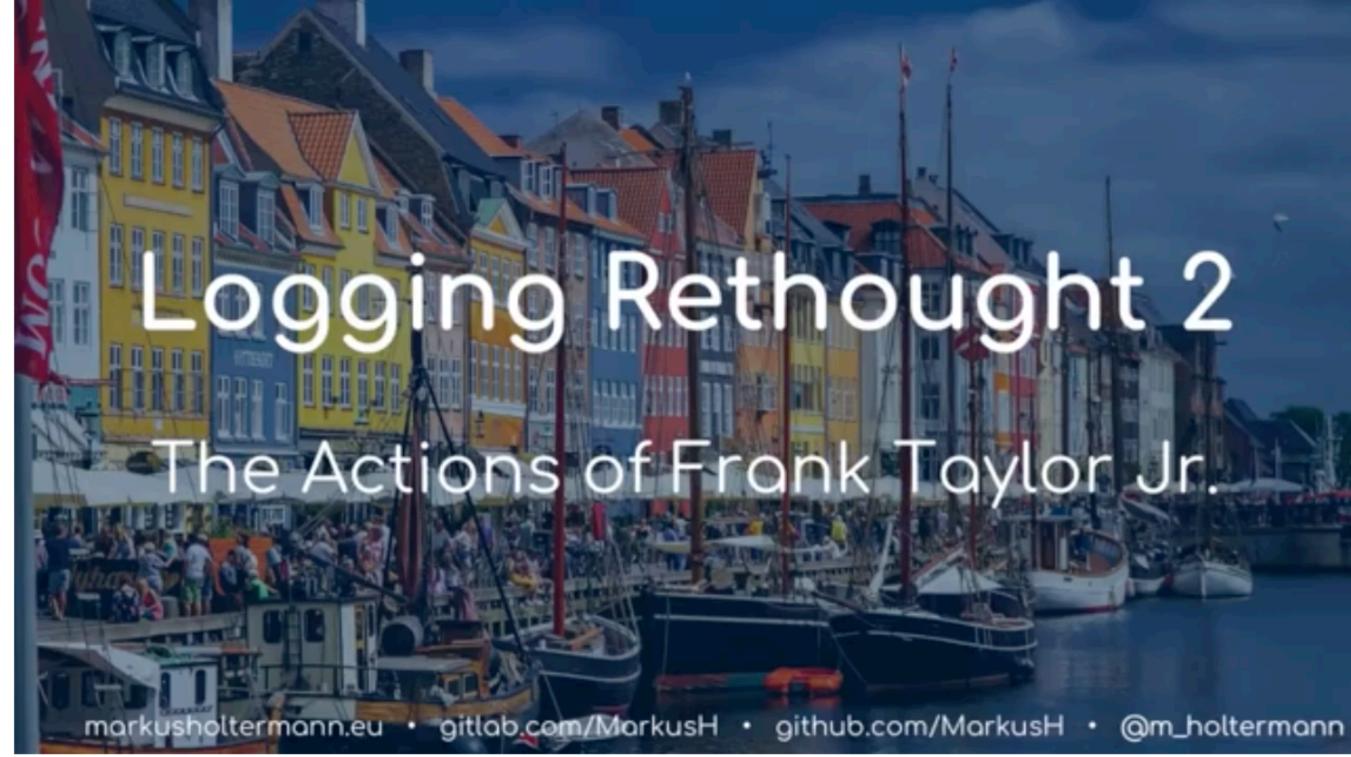

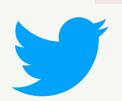

# Effective CI/CD

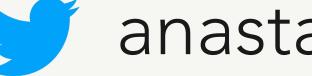

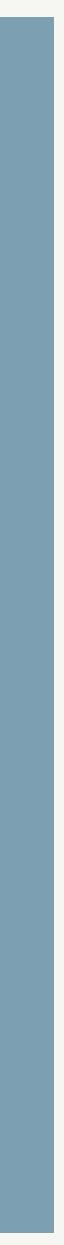

## **Continuous Integration**

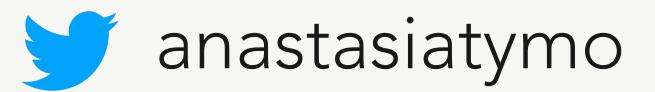

- test coverage
- reliability
- fault isolation
- transparency
- code quality
- faster development
- code review improvements

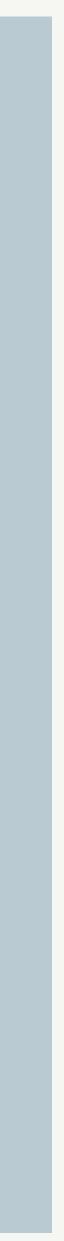

## **Continuous Integration**

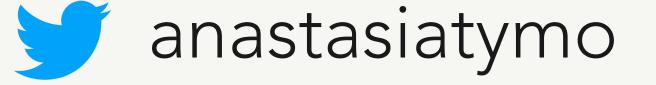

- self-hosted solution
- paid solution
- free for open-source

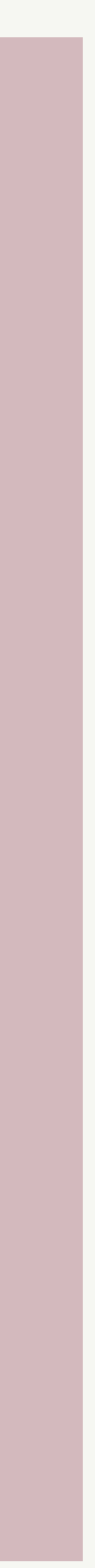

### Get started with GitHub Actions

Build, test, and deploy your code. Make code reviews, branch management, and issue triaging work the way you want. Select a workflow template to get started.

Skip this and set up a workflow yourself  $\rightarrow$ 

### Workflows made for your Python repository (Suggested)

### Publish Python Package

By GitHub Actions

Publish a Python Package to PyPI on release.

Set up this workflow

python -m pip install --upgrade pip pip install setuptools wheel twine python setup.py sdist bdist\_wheel

actions/starter-workflows

Python 🔵

### Python application

By GitHub Actions

Create and test a Python application.

Set up this workflow

python -m pip install --upgrade pip pip install flake8 pytest if [ -f requirements.txt ]; then pip install -r requirements.txt; fi

actions/starter-workflows

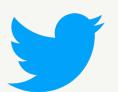

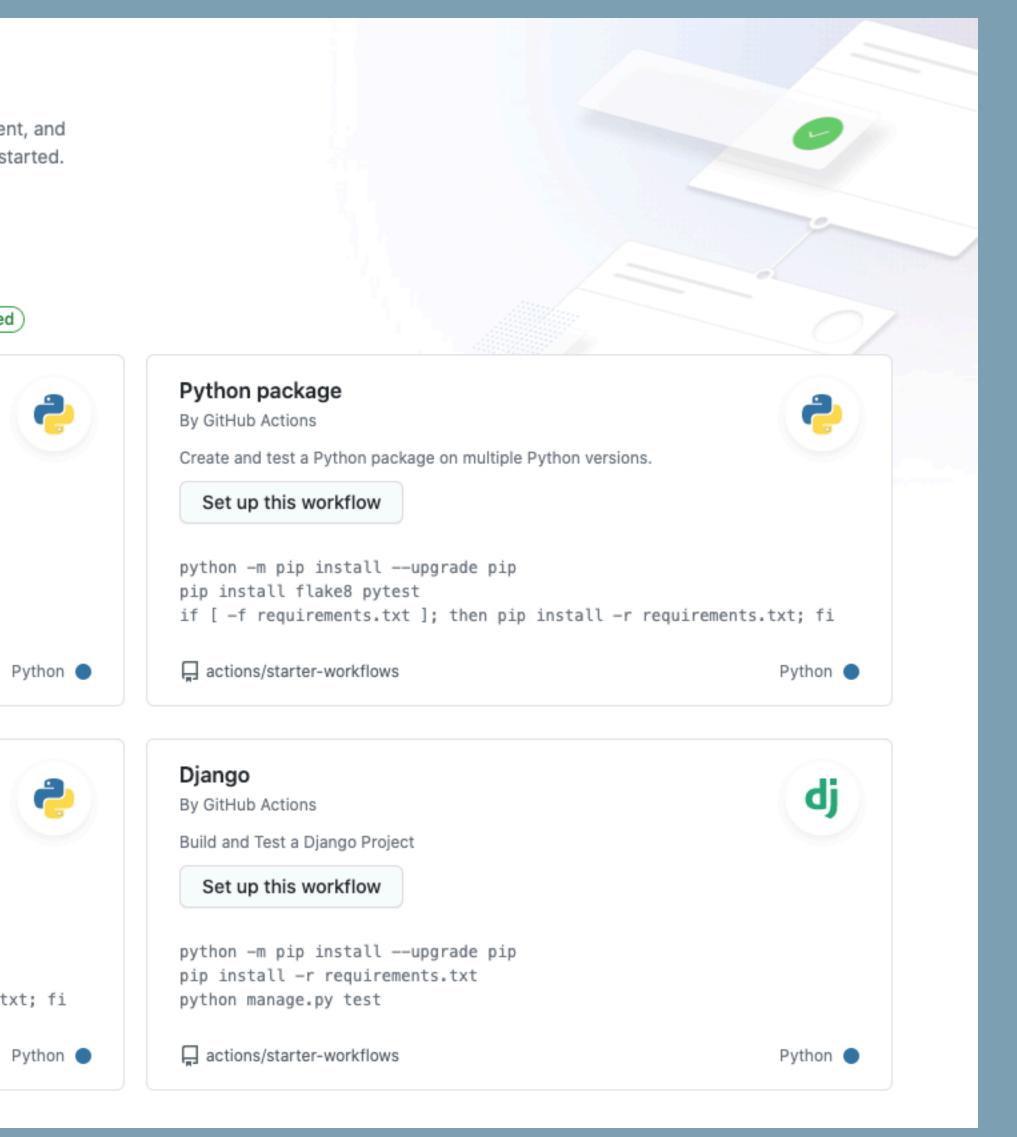

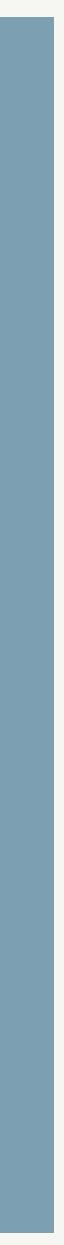

### Python application

By GitHub Actions

Create and test a Python application.

### Set up this workflow

```
python —m pip install ——upgrade pip
pip install flake8 pytest
```

actions/starter-workflows

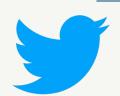

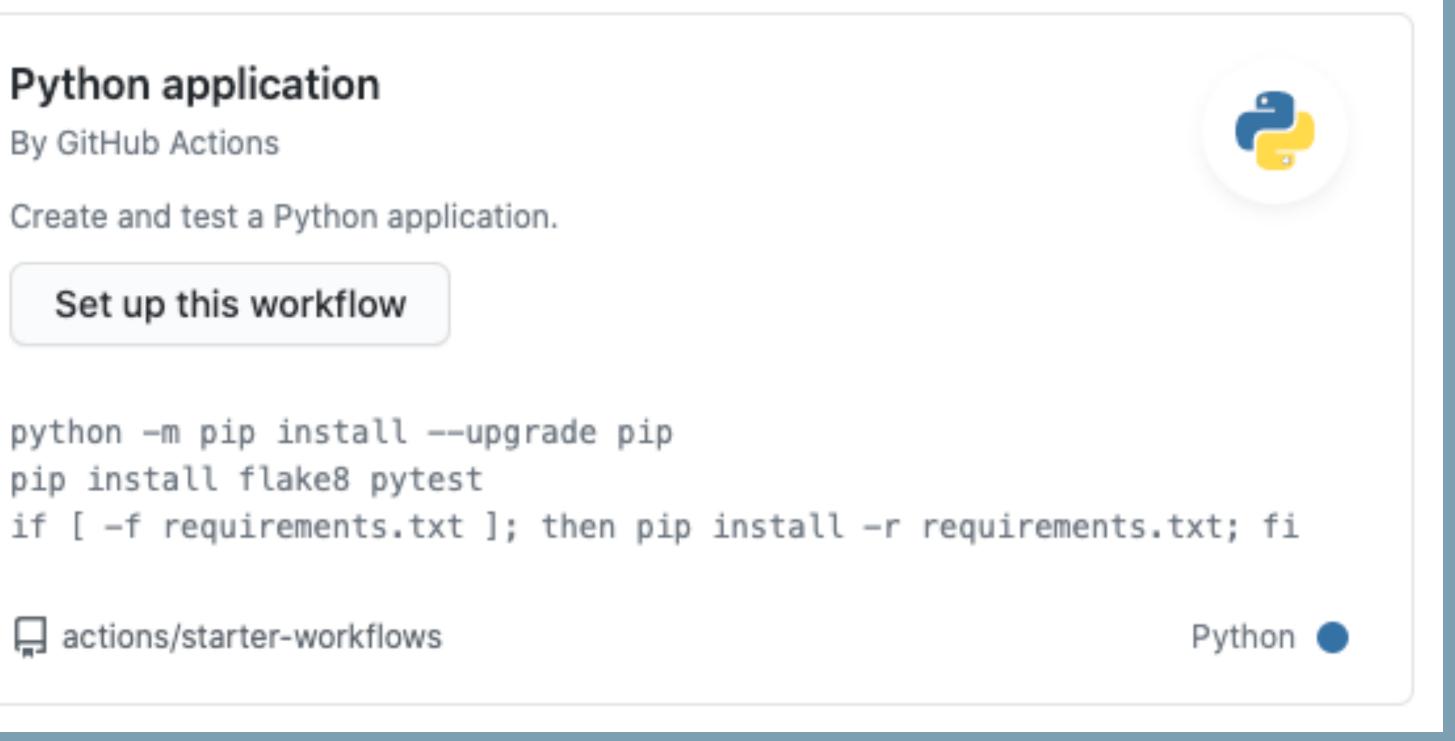

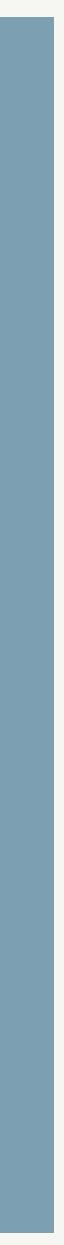

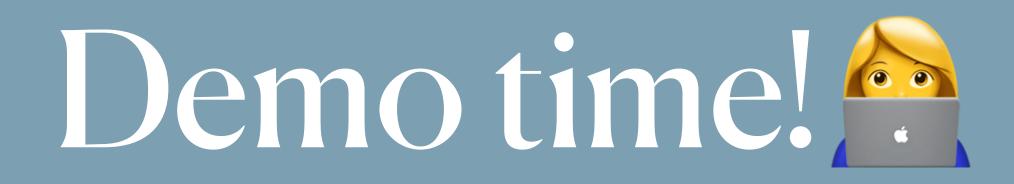

https://github.com/atymoshchuk/can\_we\_deploy\_yet/blob/master/.github/workflows/python-app.yml

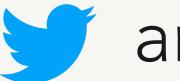

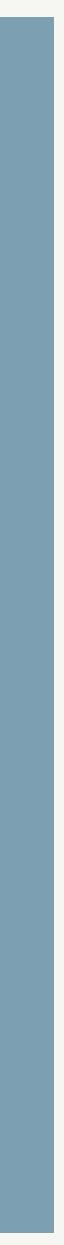

# Docker? No Problem!

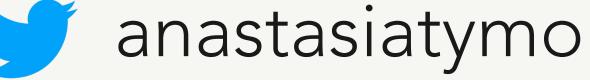

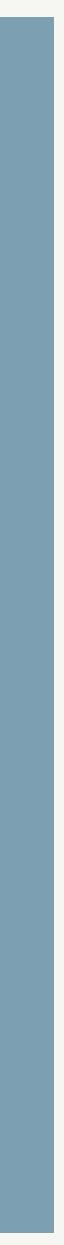

### Secure your Docker images

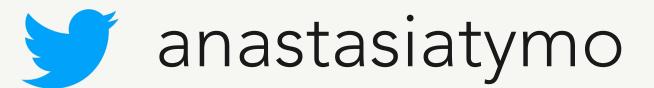

- do not use root user
- use trusted and well-known images
- use COPY instead of ADD
- lint your Dockerfile
- save images in your docker registry and maintain them
- check authenticity of the docker image

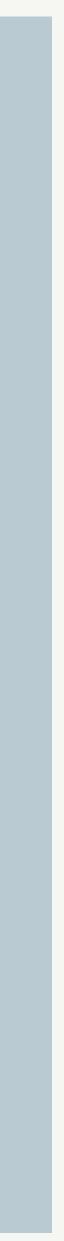

### Do not use root user

FROM ubuntu

ENV USER python # Default value ENV GROUP python # Default value RUN mkdir /app

# Create group, create user, add user to group RUN groupadd -r "\$GROUP" && useradd -r -g "\$GROUP" -s /bin/bash "\$USER"

WORKDIR /app COPY . /app

# Change owner of directories and files to USER and GROUP RUN chown -R "\$USER":"\$GROUP" /app

USER "\$USER" # Change user

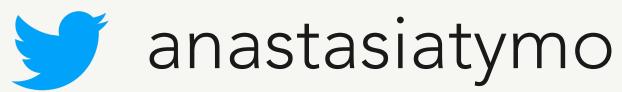

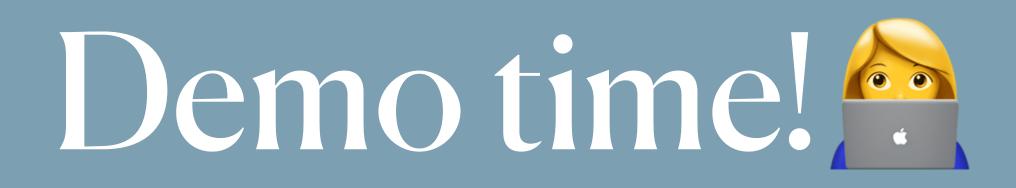

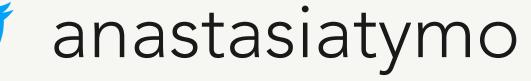

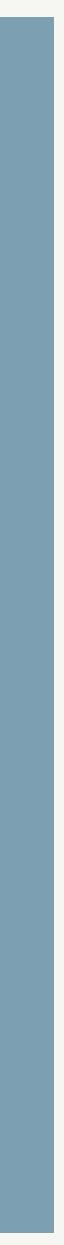

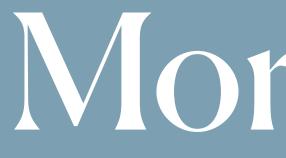

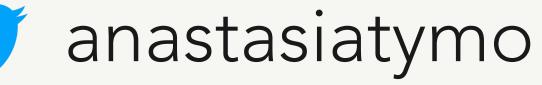

More hints

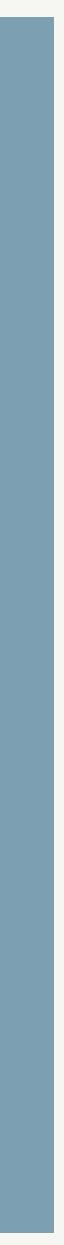

# Do you document your code?

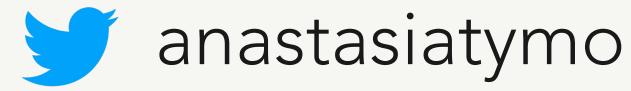

"There is a secret that needs to be understood in order to write good software documentation: there isn't one thing called documentation, there are four."

from <a href="https://documentation.divio.com/">https://documentation.divio.com/</a>

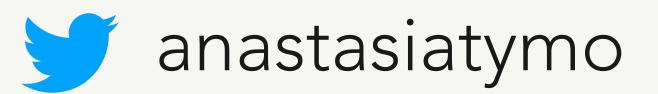

- tutorials,
- how-to guides,
- technical reference
- explanation

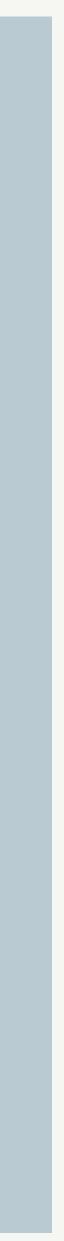

# How to start?

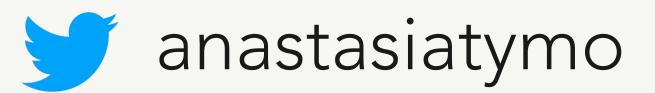

- start as simple as possible
- go to version controlled docs

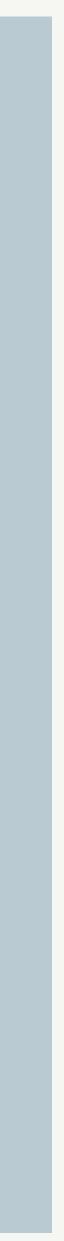

# How to start?

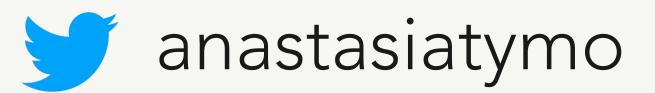

- start with Sphinx
- try Read The Docs

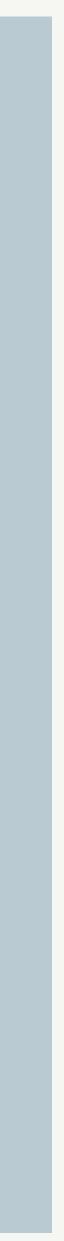

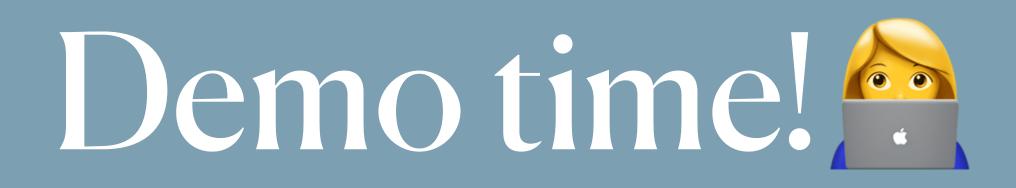

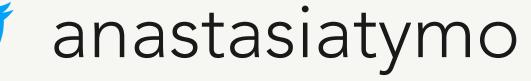

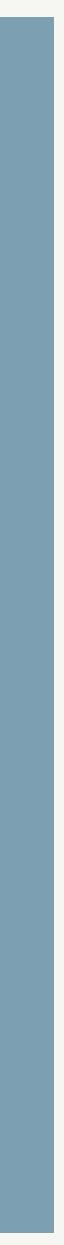

# Books for further reading

### O'REILLY'

### Architecture Patterns with Python

Enabling Test-Driven Development, Domain-Driven Design, and Event-Driven Microservices

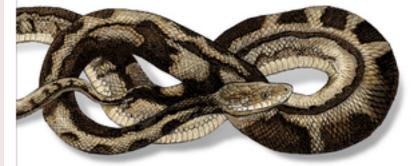

Harry J.W. Percival & Bob Gregory

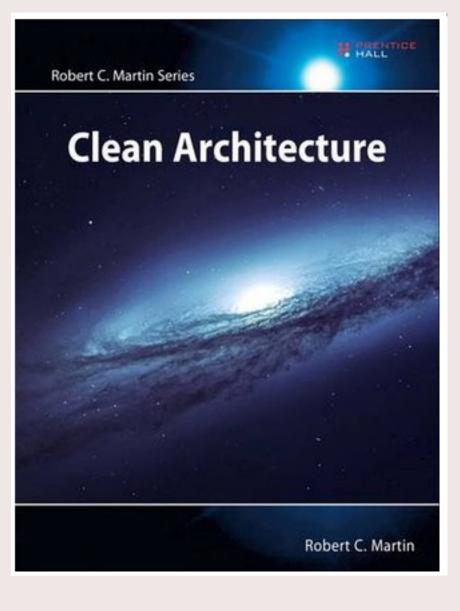

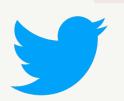

### anastasiatymo

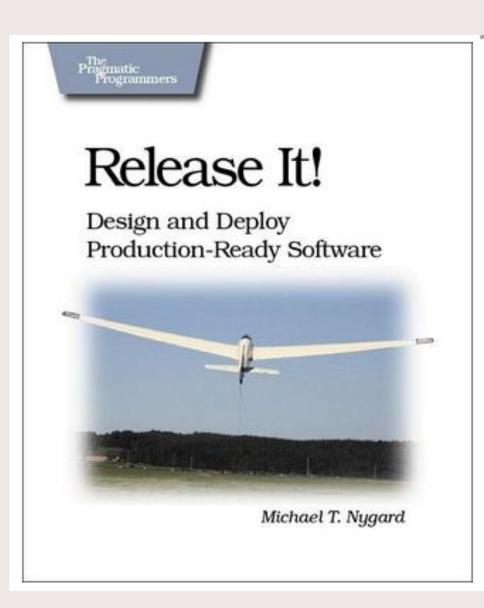

From the authors of The Visible Ops Handbook

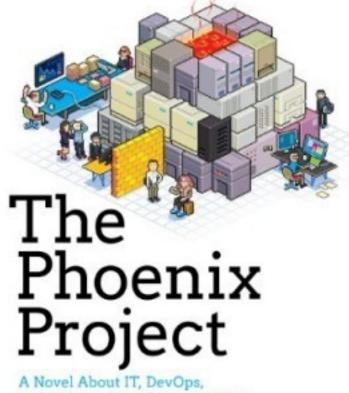

and Helping Your Business Win

Gene Kim, Kevin Behr, and George Spafford

... and many more referenced on https://atymo.me/

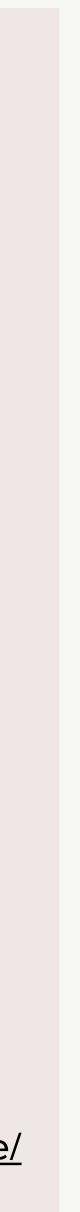

# Thank you!

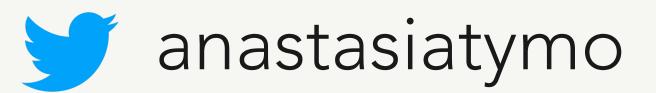

Questions?

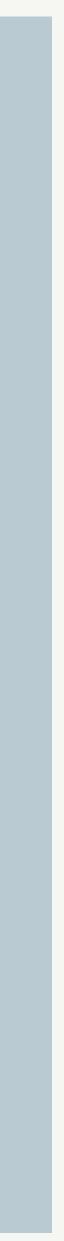